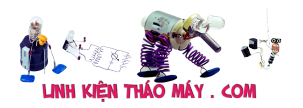

Ở bài trước mình đã làm quen với việc lấy nội dung trang web thì hôm nay mình sẽ quay trở lại với việc sử dụng **ESP8266** đọc dữ liệu nhiệt độ độ ẩm môi trường từ cảm biến DHT11, sau đó sẽ thực hiện lập trình để có thể quan sát được thông tin về nhiệt độ độ ẩm thông qua wifi. Hãy cùng tham khảo với **Mobitool** nhé.

### **dht server**

## **Đọc nhiệt độ độ ẩm với DHT11**

Đầu tiên để có thể giao tiếp được với DHT11 thì cần tải thư viện bằng cách chọn Sketch > Include Library > Manage Libraries hoặc bạn có thể tải và cài thủ công thư viện tại đây

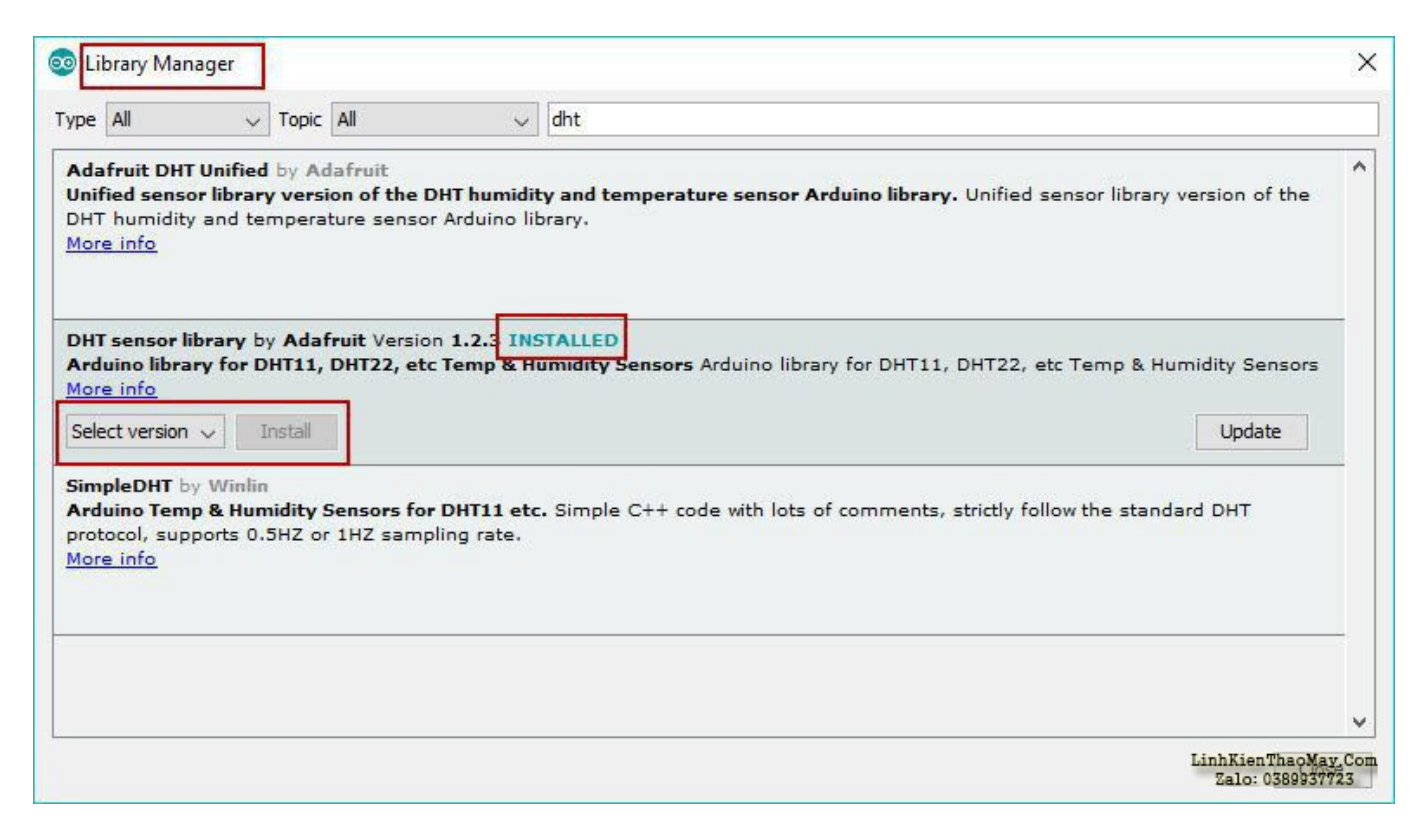

Tiếp theo là kết nối theo sơ đồ tương tự như hình với ESP8266 v1 (dùng GPIO2) và ESP8266 v7/v12 (dùng GPIO5).

Lưu ý: Nguồn cấp cho DHT11 có thể dùng 3.3 – 5V.

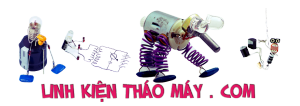

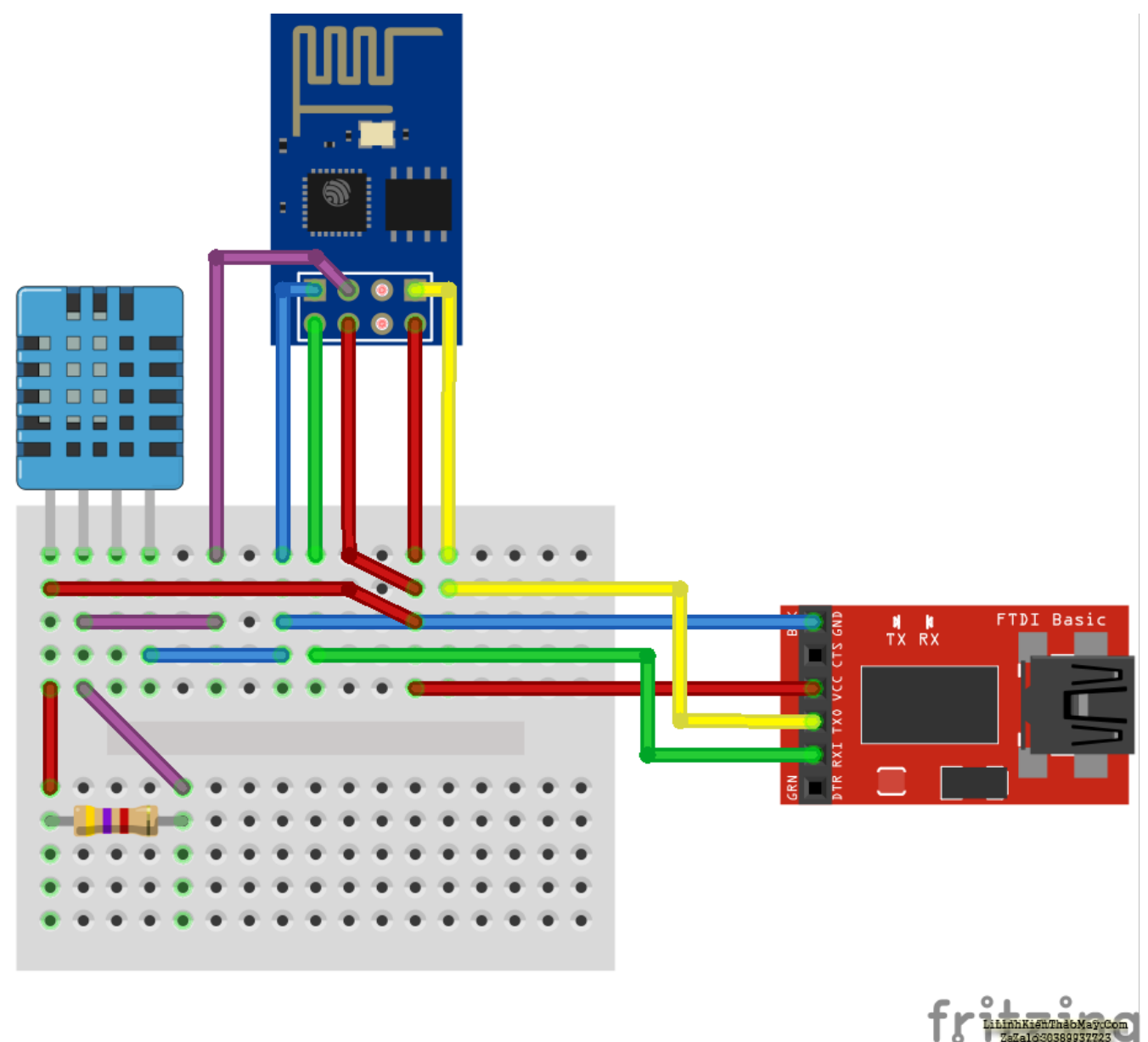

Chương trình kiểm tra nhiệt độ và độ ẩm

#include <DHT.h> #define DHTPIN D4// chan vat ly #define DHTTYPE DHT11//bat ctr +shif +m hien thi man hinh DHT dht(DHTPIN,DHTTYPE);

```
void setup() {
Serial.begin(9600);
dht.begin();
}
void loop() {
float h = dht.readHumidity();
float t = dht.readTemperature();Serial.println();
Serial.print("Do am la: ");
Serial.println(h);
```
Tài liệu này được tải từ website: http://linhkienthaomay.com. Zalo hỗ trợ: 0389937723

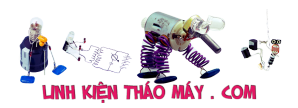

Serial.print(" Nhiet do la: "); Serial.println(t); Serial.println("———————-"); delay(1000); }

Sau khi nạp xuống ta quan sát qua terminal sẽ thấy được thông tin như sau

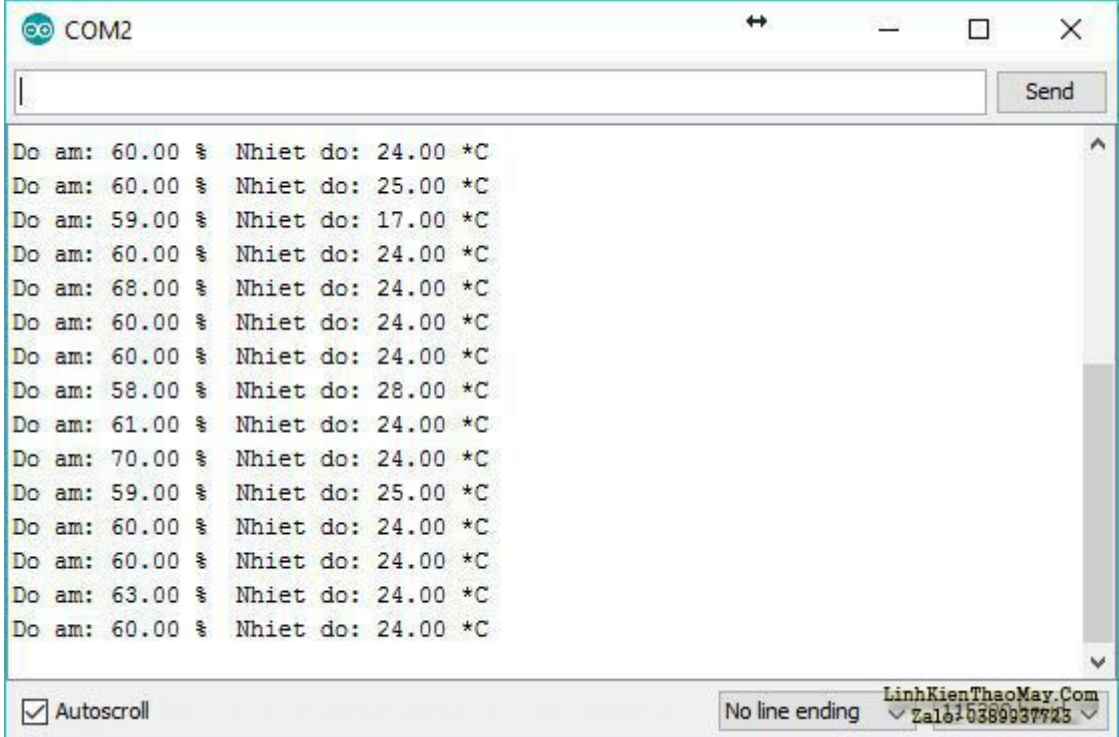

## **Theo dõi nhiệt độ độ ẩm qua mạng Wifi**

Ta đã đọc được nhiệt độ và độ ẩm rồi thì làm thế nào để gửi nó lên mạng wifi trong nhà ? Có cần phải tạo web gì không ? Thật may mắn là ESP8266 có thể tạo ra một server và web ở trên địa chỉ sẵn có của nó, ta chỉ cần đăng nhập vào địa chỉ (ví dụ mobitool.net) là có thông tin về nhiệt độ, độ ẩm rồi. Vậy cách làm thế nào, mình sẽ giải thích một số ý chính trong code dưới đây

// Thong so WiFi nha ban const char\* ssid = "mang wifi"; const char\* password = "pass\_wifi";

Trước hết là cần thay đổi chỗ mang\_wifi và pass\_wifi thành tên và pass wifi nhà bạn là được.Tiếp tục là tạo một web server với port là 80 bằng lệnh

// Tao server WiFiServer server(80);

Tạo xong rồi ta thực hiện kết nối ESP8266 vào mạng

Tài liệu này được tải từ website: http://linhkienthaomay.com. Zalo hỗ trợ: 0389937723 // Ket noi toi mang WiFi mobitool.nettln(); mobitool.nettln(); mobitool.nett("Ket noi toi mang "); mobitool.nettln(ssid); mobitool.netn(ssid, password); while (WiFi.status() != WL CONNECTED) { delay(500); mobitool.nett("."); } mobitool.nettln("");

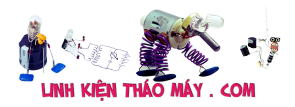

mobitool.nettln("Da ket noi WiFi");

Sau đó là khởi động server và in địa chỉ IP ra

// Khoi dong server mobitool.netn(); mobitool.nettln("Khoi dong Server"); // In ra dia chi IP mobitool.nettln(WiFi.localIP());

Trong vòng lặp vô tận mình sẽ thực hiện kiểm tra có client nào kết nối tới không bằng lệnhWiFiClient client = mobitool.netlable(); đồng thời đọc nhiệt độ và độ ẩm

// Doc do am float  $h =$  mobitool.netHumidity(); // Doc nhiet do o do C float  $t =$ mobitool.netTemperature();

Tiếp tục chờ yêu cầu (request) từ client (máy tính hoặc điện thoại khác cùng mạng wifi)

// Doc dong dau tien cua yeu cau gui len. String req = mobitool.netStringUntil('r'); mobitool.nettln(req); mobitool.neth();

Coi như đã xong bước nhận yêu cầu, giờ là chuẩn bị câu trả lời cho yêu cầu từ client, ở đây ta sẽ tạo ra một trang web HTML sử dụng Bootstrap CSS để tự động reload trang sau mỗi một phút

// Chuan bi tao web de phan hoi String  $s =$  "HTTP/1.1 200 OKrnContent-Type: text/htmlrnrn";  $s + =$  "<head>";  $s + =$  "<meta name="viewport" content="width=devicewidth, initial-scale=1">"; s += "<meta http-equiv="refresh" content="60" />"; s += "<script src="https://code.jquery.com/jquery-2.1.3.min.js"></script>"; s += "<link rel="stylesheet" href="https://maxcdn.bootstrapcdn.com/bootstrap/3.3.4/css/bootstrap.min.css">"; s += " $\leq$ style>body{font-size: 24px;} .voffset {margin-top: 30px;} $\leq$ /style>"; s += " $\leq$ /head>";

Cuối cùng là hiển thị nhiệt độ và độ ẩm đọc được từ DHT11 lên và đợi cho tới khi client ngắt kết nối với ESP8266

s += "<div class="container">"; s += "<h1>Theo doi nhiet do va do am</h1>"; s += "<div class="row voffset">"; s += "<div class="col-md-3″>Nhiet do: </div><div class="col-md-3">" + String(t) + "</div>"; s += "<div class="col-md-3">Do am:  $\langle$ div> $\langle$ div class="col-md-3">" + String(h) + " $\langle$ div>"; s += " $\langle$ div>"; // Gui phan hoi toi client (o day la giao dien web) mobitool.nett(s); delay(1); mobitool.nettln("Client da thoat");

Chương trình full

// Them thu vien #include <ESP8266WiFi.h> #include "DHT.h" // Pin #define DHTPIN 5 // Su dung cam bien DHT11 #define DHTTYPE DHT11 // Thiet lap DHT DHT dht(DHTPIN, DHTTYPE, 15); // Thong so WiFi nha ban const char\* ssid = "ten-wifi"; const char\* password = "pass-wifi"; // Tao server WiFiServer server(80); void setup() { // Mo Serial mobitool.netn(115200); delay(10); // Khoi tao DHT mobitool.netn(); // Ket noi toi mang WiFi mobitool.nettln(); mobitool.nettln(); mobitool.nett("Ket noi toi mang "); mobitool.nettln(ssid); mobitool.netn(ssid, password); while (WiFi.status() != WL CONNECTED) { delay(500);

Tài liệu này được tải từ website: http://linhkienthaomay.com. Zalo hỗ trợ: 0389937723

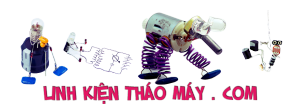

mobitool.nett("."); } mobitool.nettln(""); mobitool.nettln("Da ket noi WiFi"); // Khoi dong server mobitool.netn(); mobitool.nettln("Khoi dong Server"); // In ra dia chi IP mobitool.nettln(WiFi.localIP()); } void loop() { // Kiem tra khi co client ket noi WiFiClient client = mobitool.netlable(); if (!client) { return; } // Doi client gui ket noi mobitool.nettln("Co mot client moi ket noi xem du lieu"); while(!client.available()){ delay(1);  $\}$  // Doc do am float h = mobitool.netHumidity(); // Doc nhiet do o do C float t = mobitool.netTemperature(); // Doc dong dau tien cua yeu cau gui len. String req = mobitool.netStringUntil('r'); mobitool.nettln(req); mobitool.neth(); // Chuan bi tao web de phan hoi String  $s =$  "HTTP/1.1 200 OKrnContent-Type: text/htmlrnrn";  $s + =$  "<head>"; s += "<meta name="viewport" content="width=device-width, initial-scale=1″>"; s += "<meta http-equiv="refresh" content="60″ />"; s += "<script  $src="https://code.jquery.com/jquery-2.1.3.min.is">>/script>"; s += "<link rel="style>"style="style:$ href="https://maxcdn.bootstrapcdn.com/bootstrap/3.3.4/css/bootstrap.min.css">"; s += " $\langle$ style>body{font-size: 24px;} .voffset {margin-top: 30px;} $\langle$ style>"; s += " $\langle$ head>"; s += "<div class="container">"; s += "<h1>Theo doi nhiet do va do am</h1>"; s += "<div class="row voffset">"; s += "<div class="col-md-3″>Nhiet do: </div><div class="colmd-3">" + String(t) + "</div>"; s += "<div class="col-md-3">Do am: </div><div class="col-md-3">" + String(h) + "</div>"; s += "</div>"; // Gui phan hoi toi client (o day la giao dien web) mobitool.nett(s); delay(1); mobitool.nettln("Client da thoat"); // Sau khi nhan duoc thong tin thi se tu dong ngat ket noi }

Kết quả hoạt động tốt khi theo dõi qua laptop và điện thoại

Theo doi nhiet do va do am Nhiet do: 28.00 Do am: 56.00 

Bạn có thể tham khảo chương trình tại esp8266 dth11 và esp8266 dht11 web

Với trường hợp bạn không muốn webserver được đặt trên esp nữa mà muốn cho nó lên server local/external thì có thể tham khảo thêm cách làm với nodejs, restfulAPI tại bài viết Xây dựng hệ thống báo trộm với Nodejs, restfulAPI

#### TRUNG TÂM SỬA CHỮA ĐIỆN TỬ QUẢNG BÌNH

Tài liệu này được tải từ website: http://linhkienthaomay.com. Zalo hỗ trợ: 0389937723

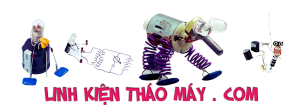

**MR. XÔ - 0901.679.359 - 80 Võ Thị Sáu, Phường Quảng Thuận, tx Ba Đồn, tỉnh Quảng Bình**

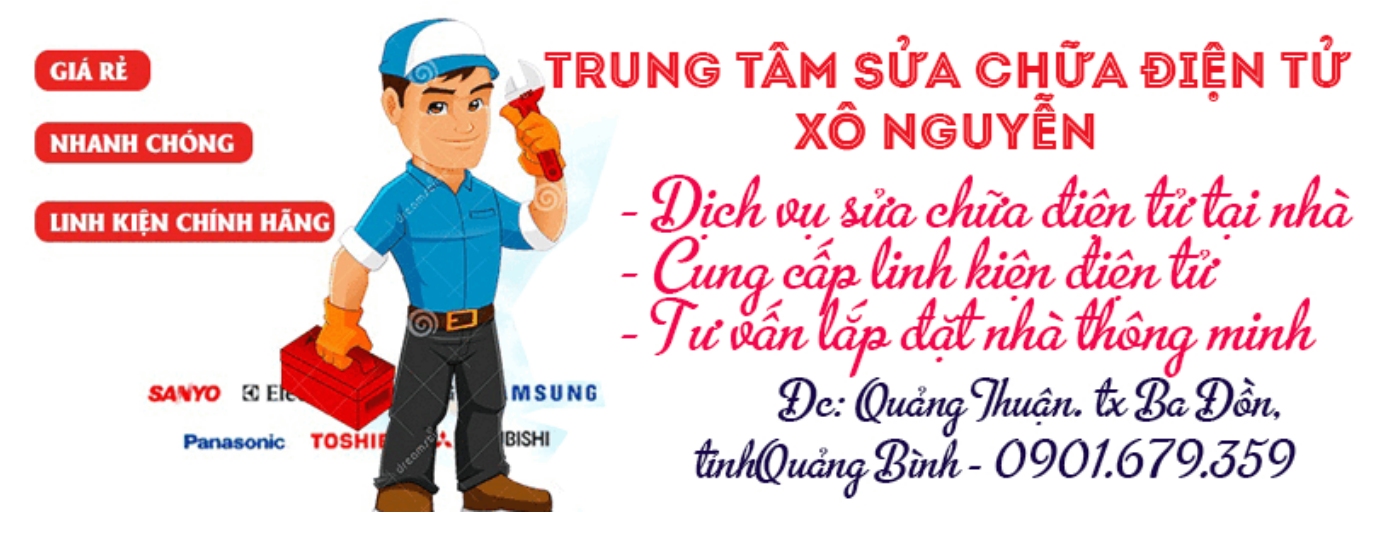

Và các project liên quan tại **ESP8266 Arduino**

# **Kết**

Thế kà mình đã thực hiện được giao tiếp với DHT11 để đọc nhiệt độ và độ ẩm, sau đó tạo webserver để gửi dữ liệu đã đọc được khi có yêu cầu từ laptop hoặc điện thoại, đây là cách đơn giản nhất để bạn có thể giám sát được thông tin, chẳng hạn như độ ẩm, nhiệt độ của đất aát được thông tin. Nhưng không sao, mình sẽ giới thiệu với các bạn cách để bạn ở bất cứ nơi nào cũng có thể xem được thông tin ở những bài sau

### **Các bài viết tương tự:**

- 1. [Giá trị True RMS, AVG, Peak là gì?](https://www.dongco.info/2017/09/gia-tri-true-rms-avg-peak-la-gi.html)
- 2. [Bếp Hồng Ngoại K'Sun E có con bếp hồng ngoại K'Sun ko nhớ model. Cắm điện vào](https://linhkienthaomay.com/goc-ky-thuat/hoi-dap/bep-hong-ngoai-ksun-e-co-con-bep-hong-ngoai-ksun-ko-nho-model-cam-dien-vao-van-binh-thuong-quat-van-chay-nhung-khi-chon-chuc-nang-va-khoi-dong-thi-bao-loi-e6-e-da-thu-thay-cam-bie-5816.html) [vẫn bình thường, quạt vẫn chạy nhưng khi chọn chức năng và khởi động thì báo lỗi E6.](https://linhkienthaomay.com/goc-ky-thuat/hoi-dap/bep-hong-ngoai-ksun-e-co-con-bep-hong-ngoai-ksun-ko-nho-model-cam-dien-vao-van-binh-thuong-quat-van-chay-nhung-khi-chon-chuc-nang-va-khoi-dong-thi-bao-loi-e6-e-da-thu-thay-cam-bie-5816.html) [E đã thử thay cảm biến nhiệt độ từ bếp từ sang mà ko được. Cao thủ nào giúp e với.](https://linhkienthaomay.com/goc-ky-thuat/hoi-dap/bep-hong-ngoai-ksun-e-co-con-bep-hong-ngoai-ksun-ko-nho-model-cam-dien-vao-van-binh-thuong-quat-van-chay-nhung-khi-chon-chuc-nang-va-khoi-dong-thi-bao-loi-e6-e-da-thu-thay-cam-bie-5816.html) [Thành công e xin hậu tạ!](https://linhkienthaomay.com/goc-ky-thuat/hoi-dap/bep-hong-ngoai-ksun-e-co-con-bep-hong-ngoai-ksun-ko-nho-model-cam-dien-vao-van-binh-thuong-quat-van-chay-nhung-khi-chon-chuc-nang-va-khoi-dong-thi-bao-loi-e6-e-da-thu-thay-cam-bie-5816.html)
- 3. [bếp tư cám đien va co đặt soong lên ,nhưng bếp báo lỗi E1 ,va minh đã thay thứ sò](https://linhkienthaomay.com/goc-ky-thuat/hoi-dap/bep-tu-cam-dien-va-co-dat-soong-len-nhung-bep-bao-loi-e1-va-minh-da-thay-thu-so-nguonic-kiem-tra-cam-bien-noitro-470k-van-totthay-thu-tu-027m-ma-bep-van-bao-loi-e1-3127.html) [nguồn,ic kiẻm tra cam biến nồi,trơ 470k van tot,thay thu tu 0,27m.Ma bếp vẫn báo loi](https://linhkienthaomay.com/goc-ky-thuat/hoi-dap/bep-tu-cam-dien-va-co-dat-soong-len-nhung-bep-bao-loi-e1-va-minh-da-thay-thu-so-nguonic-kiem-tra-cam-bien-noitro-470k-van-totthay-thu-tu-027m-ma-bep-van-bao-loi-e1-3127.html) [E1](https://linhkienthaomay.com/goc-ky-thuat/hoi-dap/bep-tu-cam-dien-va-co-dat-soong-len-nhung-bep-bao-loi-e1-va-minh-da-thay-thu-so-nguonic-kiem-tra-cam-bien-noitro-470k-van-totthay-thu-tu-027m-ma-bep-van-bao-loi-e1-3127.html)
- 4. <u>biến trở và Inverter a chị em xin cho hỏi biến trỏ và Inverter hoạt động như thế nào a</u> [Inverter làm tăng giảm động cơ \(động cơ vd như máy bơm động cơ điên\) còn biến trở](https://linhkienthaomay.com/goc-ky-thuat/hoi-dap/bien-tro-va-bien-tan-a-chi-em-xin-cho-hoi-bien-tro-va-bien-tan-hoat-dong-nhu-the-nao-a-bien-tan-lam-tang-giam-dong-co-dong-co-vd-nhu-may-bom-dong-co-dien-con-bien-tro-co-the-tang-gia-2101.html) [có thể tăng giảm động cơ như Inverter hok](https://linhkienthaomay.com/goc-ky-thuat/hoi-dap/bien-tro-va-bien-tan-a-chi-em-xin-cho-hoi-bien-tro-va-bien-tan-hoat-dong-nhu-the-nao-a-bien-tan-lam-tang-giam-dong-co-dong-co-vd-nhu-may-bom-dong-co-dien-con-bien-tro-co-the-tang-gia-2101.html)
- 5. CÁCH TAO 1 TRANG WEB mình muốn tạo 1 trang web ai biết xin chỉ cách lập
- 6. [Cài Home Assistant lên TX3 Mini để chạy server nhà thông minh](https://linhkienthaomay.com/dien-tu-nang-cao/he-thong-thong-minh-iot/cai-home-assistant-len-tx3-mini-de-chay-server-nha-thong-minh-19000.html)
- 7. [Đọc giá trị ADC trên STM8S hiển thị lên LCD sử dụng Cosmic C Compiler](https://linhkienthaomay.com/dien-tu-nang-cao/ngon-ngu-lap-trinh-co-ban/arduino/doc-gia-tri-adc-tren-stm8s-hien-thi-len-lcd-su-dung-cosmic-c-compiler-14705.html)
- 8. [em chào thầy ạ em có 1 câu hỏi muốn hoi thầy tại sao khi em đấu 2 quạt trần chung](https://linhkienthaomay.com/goc-ky-thuat/hoi-dap/em-chao-thay-a-em-co-1-cau-hoi-muon-hoi-thay-tai-sao-khi-em-dau-2-quat-tran-chung-lua-chung-mass-khi-bat-cung-so-thi-cung-chay-nhu-nhau-khi-em-chuyen-so-thi-so-cao-chay-so-thap-gan-nhu-ko-chay-2643.html) [lửa chung mass khi bật cùng số thì cùng chạy như nhau khi em chuyển số thì số cao](https://linhkienthaomay.com/goc-ky-thuat/hoi-dap/em-chao-thay-a-em-co-1-cau-hoi-muon-hoi-thay-tai-sao-khi-em-dau-2-quat-tran-chung-lua-chung-mass-khi-bat-cung-so-thi-cung-chay-nhu-nhau-khi-em-chuyen-so-thi-so-cao-chay-so-thap-gan-nhu-ko-chay-2643.html) [chạy số thấp gần như ko chạy hoặc chạy rất thấp ạ quạt dùng 2 ổ số khác nhau em](https://linhkienthaomay.com/goc-ky-thuat/hoi-dap/em-chao-thay-a-em-co-1-cau-hoi-muon-hoi-thay-tai-sao-khi-em-dau-2-quat-tran-chung-lua-chung-mass-khi-bat-cung-so-thi-cung-chay-nhu-nhau-khi-em-chuyen-so-thi-so-cao-chay-so-thap-gan-nhu-ko-chay-2643.html) [cảm on thầy – a](https://linhkienthaomay.com/goc-ky-thuat/hoi-dap/em-chao-thay-a-em-co-1-cau-hoi-muon-hoi-thay-tai-sao-khi-em-dau-2-quat-tran-chung-lua-chung-mass-khi-bat-cung-so-thi-cung-chay-nhu-nhau-khi-em-chuyen-so-thi-so-cao-chay-so-thap-gan-nhu-ko-chay-2643.html)
- Tài liệu này được tải từ website: http://linhkienthaomay.com. Zalo hỗ trợ: 0389937723 9. [Máy sam sung 29z57 – Máy hư sò dòng em đã thay sò c5411 cắm vào nếu không cắm](https://linhkienthaomay.com/goc-ky-thuat/hoi-dap/may-sam-sung-29z57-may-chet-so-dong-em-da-thay-so-c5411-cam-vao-neu-khong-cam-lai-thi-may-chay-cam-lai-vao-chet-so-ngay-em-thay-bang-so-c5144-than-to-thi-so-khong-chet-may-khong-chay-c-2659.html)

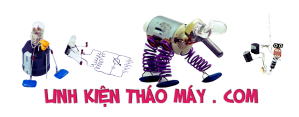

[lái thì máy chạy cắm lái vào hư sò ngay em thay bằng sò c5144 thân to thì sò không hư](https://linhkienthaomay.com/goc-ky-thuat/hoi-dap/may-sam-sung-29z57-may-chet-so-dong-em-da-thay-so-c5411-cam-vao-neu-khong-cam-lai-thi-may-chay-cam-lai-vao-chet-so-ngay-em-thay-bang-so-c5144-than-to-thi-so-khong-chet-may-khong-chay-c-2659.html) [máy không chạy cao áp kêu tạch tạch. Em kiểm tra lái không sao thay thử cao áp](https://linhkienthaomay.com/goc-ky-thuat/hoi-dap/may-sam-sung-29z57-may-chet-so-dong-em-da-thay-so-c5411-cam-vao-neu-khong-cam-lai-thi-may-chay-cam-lai-vao-chet-so-ngay-em-thay-bang-so-c5144-than-to-thi-so-khong-chet-may-khong-chay-c-2659.html) [không được kiểm tra tất cả tụ c sò bằng đồng hồ đo tụ không có con nào hư. Hôm nay](https://linhkienthaomay.com/goc-ky-thuat/hoi-dap/may-sam-sung-29z57-may-chet-so-dong-em-da-thay-so-c5411-cam-vao-neu-khong-cam-lai-thi-may-chay-cam-lai-vao-chet-so-ngay-em-thay-bang-so-c5144-than-to-thi-so-khong-chet-may-khong-chay-c-2659.html) [cắm lên kiểm tra thì máy tự dưng lại chạy cao áp réo sò nóng lên rất nhanh vậy mong](https://linhkienthaomay.com/goc-ky-thuat/hoi-dap/may-sam-sung-29z57-may-chet-so-dong-em-da-thay-so-c5411-cam-vao-neu-khong-cam-lai-thi-may-chay-cam-lai-vao-chet-so-ngay-em-thay-bang-so-c5144-than-to-thi-so-khong-chet-may-khong-chay-c-2659.html) [các anh chỉ giúp](https://linhkienthaomay.com/goc-ky-thuat/hoi-dap/may-sam-sung-29z57-may-chet-so-dong-em-da-thay-so-c5411-cam-vao-neu-khong-cam-lai-thi-may-chay-cam-lai-vao-chet-so-ngay-em-thay-bang-so-c5144-than-to-thi-so-khong-chet-may-khong-chay-c-2659.html)

- 10. [máy tính của m dùng 2 cây ram 128mb, cpu chắc của intel lúc còn dùng FDD, máy bị](https://linhkienthaomay.com/goc-ky-thuat/hoi-dap/may-tinh-cua-m-dung-2-cay-ram-128mb-cpu-chac-cua-intel-luc-con-dung-fdd-may-bi-loi-nhu-the-nay-khi-cam-day-nguon-vao-bo-nguon-may-tu-chay-nguon-quat-cpu-chay-ma-man-hinh-khong-len-den-ban-p-4288.html) lỗi như thế này:  $+$  khi cấm dây nguồn vào bộ nguồn, máy tư chạy  $+$  nguồn, quạt cpu [chạy mà màn hình không lên + đèn bàn phím chóp cái mất luôn \( màn hình ok không bị](https://linhkienthaomay.com/goc-ky-thuat/hoi-dap/may-tinh-cua-m-dung-2-cay-ram-128mb-cpu-chac-cua-intel-luc-con-dung-fdd-may-bi-loi-nhu-the-nay-khi-cam-day-nguon-vao-bo-nguon-may-tu-chay-nguon-quat-cpu-chay-ma-man-hinh-khong-len-den-ban-p-4288.html) [hư gi hết, mình đem qua màn hình và bàn phìm khác thử rồi\) mà nó vẫn không lên màn](https://linhkienthaomay.com/goc-ky-thuat/hoi-dap/may-tinh-cua-m-dung-2-cay-ram-128mb-cpu-chac-cua-intel-luc-con-dung-fdd-may-bi-loi-nhu-the-nay-khi-cam-day-nguon-vao-bo-nguon-may-tu-chay-nguon-quat-cpu-chay-ma-man-hinh-khong-len-den-ban-p-4288.html) [hình + bàn phìm không cháy + trên main không có hiện tượng bị phù tụ gì hết, mình](https://linhkienthaomay.com/goc-ky-thuat/hoi-dap/may-tinh-cua-m-dung-2-cay-ram-128mb-cpu-chac-cua-intel-luc-con-dung-fdd-may-bi-loi-nhu-the-nay-khi-cam-day-nguon-vao-bo-nguon-may-tu-chay-nguon-quat-cpu-chay-ma-man-hinh-khong-len-den-ban-p-4288.html) [đã tháo 2 cây ram, cpu ra vệ sinh sách sẽ và cấm dây cáp vào thật chắc rồi v=> vậy](https://linhkienthaomay.com/goc-ky-thuat/hoi-dap/may-tinh-cua-m-dung-2-cay-ram-128mb-cpu-chac-cua-intel-luc-con-dung-fdd-may-bi-loi-nhu-the-nay-khi-cam-day-nguon-vao-bo-nguon-may-tu-chay-nguon-quat-cpu-chay-ma-man-hinh-khong-len-den-ban-p-4288.html) [máy tình m bị gì vậy các bạn, mong các bạn giúp đỡ, mặc dù đầu năm , nhưng m mong](https://linhkienthaomay.com/goc-ky-thuat/hoi-dap/may-tinh-cua-m-dung-2-cay-ram-128mb-cpu-chac-cua-intel-luc-con-dung-fdd-may-bi-loi-nhu-the-nay-khi-cam-day-nguon-vao-bo-nguon-may-tu-chay-nguon-quat-cpu-chay-ma-man-hinh-khong-len-den-ban-p-4288.html) sẽ có bạn oline cảm ơn cả nhà - bật máy nguồn và quạt chíp chạy
- 11. [Panasonic TC21GX28V Ic dán chạy ên có hình tiếng đầy đủ , được khoảng 30 giây thì](https://linhkienthaomay.com/goc-ky-thuat/hoi-dap/panasonic-tc21gx28v-ic-dan-chay-en-co-hinh-tieng-day-du-duoc-khoang-30-giay-thi-tu-cup-den-nguon-chop-xanh-do-lien-tuc-cach-ly-cao-ap-tai-gia-thi-nguon-binh-thuong-nhung-den-nguo-2728.html) [tự cúp đèn nguồn chớp xanh đỏ liên tục , cách ly cao áp tải giả thì nguồn bình thường ,](https://linhkienthaomay.com/goc-ky-thuat/hoi-dap/panasonic-tc21gx28v-ic-dan-chay-en-co-hinh-tieng-day-du-duoc-khoang-30-giay-thi-tu-cup-den-nguon-chop-xanh-do-lien-tuc-cach-ly-cao-ap-tai-gia-thi-nguon-binh-thuong-nhung-den-nguo-2728.html) [nhưng đèn nguồn vẫn chớp liên tục , tắt nguồn mở lên lai được chạy vài giây lại bj , có](https://linhkienthaomay.com/goc-ky-thuat/hoi-dap/panasonic-tc21gx28v-ic-dan-chay-en-co-hinh-tieng-day-du-duoc-khoang-30-giay-thi-tu-cup-den-nguon-chop-xanh-do-lien-tuc-cach-ly-cao-ap-tai-gia-thi-nguon-binh-thuong-nhung-den-nguo-2728.html) [tiếng kêu nguồn đã thay thử hai con ổn áp 3.3 và 1.8 ic nhớ ic tổng , thay thử cao áp](https://linhkienthaomay.com/goc-ky-thuat/hoi-dap/panasonic-tc21gx28v-ic-dan-chay-en-co-hinh-tieng-day-du-duoc-khoang-30-giay-thi-tu-cup-den-nguon-chop-xanh-do-lien-tuc-cach-ly-cao-ap-tai-gia-thi-nguon-binh-thuong-nhung-den-nguo-2728.html) [kiểm tra xung quanh , vẫn chưa được , nguồn ok , chỉ có nguồn cấp cho hai con ổn áp](https://linhkienthaomay.com/goc-ky-thuat/hoi-dap/panasonic-tc21gx28v-ic-dan-chay-en-co-hinh-tieng-day-du-duoc-khoang-30-giay-thi-tu-cup-den-nguon-chop-xanh-do-lien-tuc-cach-ly-cao-ap-tai-gia-thi-nguon-binh-thuong-nhung-den-nguo-2728.html) [3.3 và 1.8 v nhịp nhịp ai có kinh nghiệm chia sẻ dùm em với em cảm ơn ạ](https://linhkienthaomay.com/goc-ky-thuat/hoi-dap/panasonic-tc21gx28v-ic-dan-chay-en-co-hinh-tieng-day-du-duoc-khoang-30-giay-thi-tu-cup-den-nguon-chop-xanh-do-lien-tuc-cach-ly-cao-ap-tai-gia-thi-nguon-binh-thuong-nhung-den-nguo-2728.html)
- 12. [Tủ lạnh tosiba xabaxai chạy mạch 375l Em gặp con tủ này. Ngăn mát không mát. Đã](https://linhkienthaomay.com/goc-ky-thuat/hoi-dap/tu-lanh-tosiba-xabaxai-chay-mach-375l-em-gap-con-tu-nay-ngan-mat-khong-mat-da-do-cam-bien-ngan-mat-va-2-cam-bien-dan-do-luc-vua-thao-khoi-tu-con-ngan-mat-la-2-k-2-con-con-lai-la-6202.html) [đo cảm biến ngăn mát và 2 cảm biến dàn \( đo lúc vừa tháo khỏi tủ\) con ngăn mát là 2 k](https://linhkienthaomay.com/goc-ky-thuat/hoi-dap/tu-lanh-tosiba-xabaxai-chay-mach-375l-em-gap-con-tu-nay-ngan-mat-khong-mat-da-do-cam-bien-ngan-mat-va-2-cam-bien-dan-do-luc-vua-thao-khoi-tu-con-ngan-mat-la-2-k-2-con-con-lai-la-6202.html) [. 2 con còn lại là 10k . Có cao thủ nào chỉ giáo em vs. Tủ vẫn đóng đá binh thường. Khi](https://linhkienthaomay.com/goc-ky-thuat/hoi-dap/tu-lanh-tosiba-xabaxai-chay-mach-375l-em-gap-con-tu-nay-ngan-mat-khong-mat-da-do-cam-bien-ngan-mat-va-2-cam-bien-dan-do-luc-vua-thao-khoi-tu-con-ngan-mat-la-2-k-2-con-con-lai-la-6202.html) [tháo ra thì giàn lạnh có hiện tượng như kiểu xả đá không hết. Vẫn còn đá bám vào](https://linhkienthaomay.com/goc-ky-thuat/hoi-dap/tu-lanh-tosiba-xabaxai-chay-mach-375l-em-gap-con-tu-nay-ngan-mat-khong-mat-da-do-cam-bien-ngan-mat-va-2-cam-bien-dan-do-luc-vua-thao-khoi-tu-con-ngan-mat-la-2-k-2-con-con-lai-la-6202.html) [quạt. Làm quạt không chạy được. Trở xả băng vẫn sống.](https://linhkienthaomay.com/goc-ky-thuat/hoi-dap/tu-lanh-tosiba-xabaxai-chay-mach-375l-em-gap-con-tu-nay-ngan-mat-khong-mat-da-do-cam-bien-ngan-mat-va-2-cam-bien-dan-do-luc-vua-thao-khoi-tu-con-ngan-mat-la-2-k-2-con-con-lai-la-6202.html)